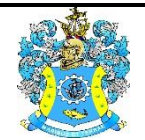

Федеральное агентство по рыболовству Федеральное государственное бюджетное образовательное учреждение высшего образования «Калининградский государственный технический университет» (ФГБОУ ВО «КГТУ»)

> УТВЕРЖДАЮ Начальник УРОПСП

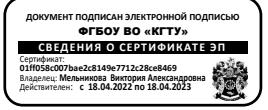

Фонд оценочных средств (приложение к рабочей программе модуля) **«WEB-ТЕХНОЛОГИИ»**

основной профессиональной образовательной программы специалитета по специальности

## **10.05.03 ИНФОРМАЦИОННАЯ БЕЗОПАСНОСТЬ АВТОМАТИЗИРОВАННЫХ СИСТЕМ**

Специализация

**«БЕЗОПАСНОСТЬ ОТКРЫТЫХ ИНФОРМАЦИОННЫХ СИСТЕМ»**

ИНСТИТУТ цифровых технологий

РАЗРАБОТЧИК кафедра информационной безопасности

### **1. РЕЗУЛЬТАТЫ ОСВОЕНИЯ ДИСЦИПЛИНЫ**

Таблица 1 – Планируемые результаты обучения по дисциплине, соотнесенные с уста-

новленными индикаторами достижения компетенций

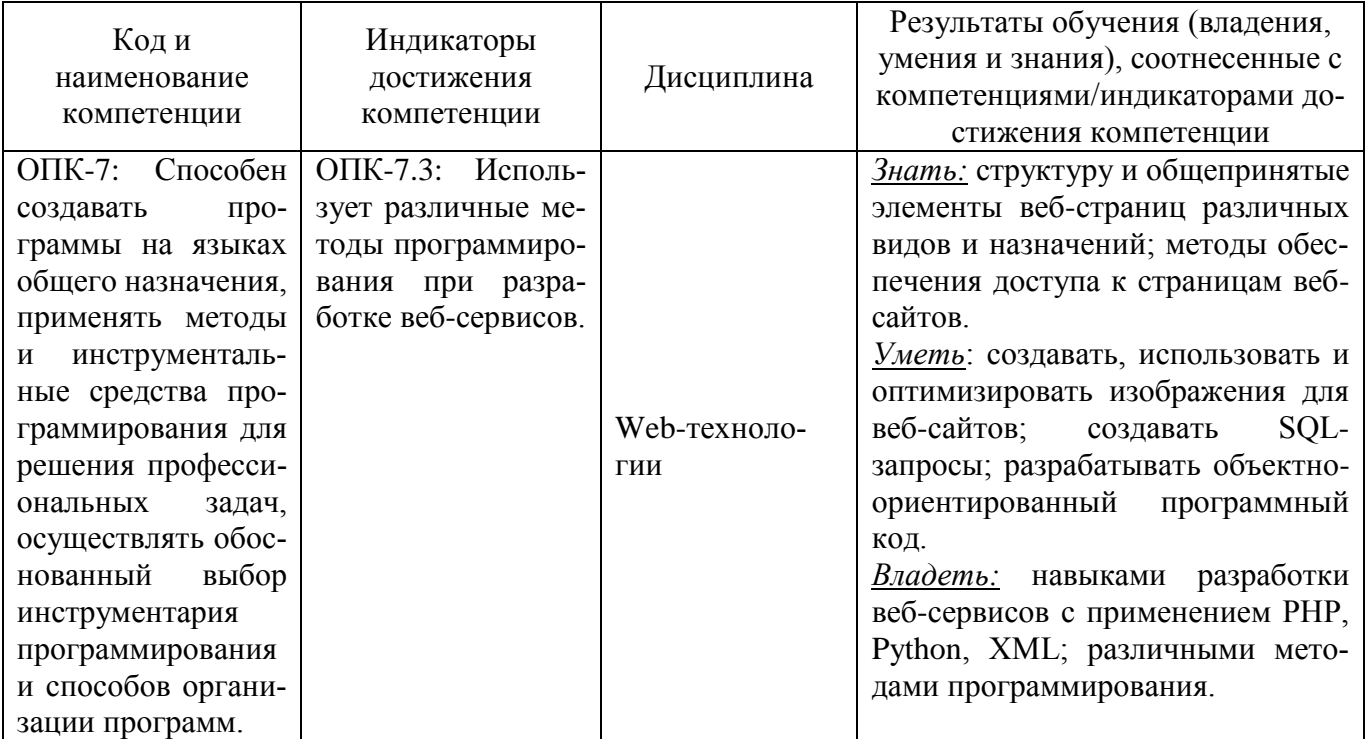

# **2. ПЕРЕЧЕНЬ ОЦЕНОЧНЫХ СРЕДСТВ ДЛЯ ПОЭТАПНОГО ФОРМИРОВАНИЯ РЕЗУЛЬТАТОВ ОСВОЕНИЯ ДИСЦИПЛИНЫ (ТЕКУЩИЙ КОНТРОЛЬ) И ПРОМЕЖУТОЧНОЙ АТТЕСТАЦИИ**

2.1 Для оценки результатов освоения дисциплины используются:

- оценочные средства текущего контроля успеваемости;

- оценочные средства для промежуточной аттестации по дисциплине.

2.2 К оценочным средствам текущего контроля успеваемости относятся:

- тестовые задания;

- задания и контрольные вопросы по лабораторным работам;

2.3 К оценочным средствам для промежуточной аттестации по дисциплине, проводимой в форме зачета, относятся:

*-* промежуточная аттестация в форме зачета проходит по результатам прохождения всех видов текущего контроля успеваемости.

### **3. ОЦЕНОЧНЫЕ СРЕДСТВА ТЕКУЩЕГО КОНТРОЛЯ УСПЕВАЕМОСТИ**

3.1 Тестовые задания предназначены для оценки в рамках текущего контроля успеваемости знаний, приобретенных студентами на лекционных и лабораторных занятиях, и для измерения соответствующих индикаторов достижения компетенции.

Содержание теста определяется в соответствии с содержанием дисциплины пропорционально учебному времени, отведенному на изучение разделов, перечисленных в рабочей программе модуля.

Время выполнения теста 70 мин.

Типовые варианты тестовых заданий приведены в Приложении №1, ключи к ним – в Приложении №4.

Шкала оценивания тестовых заданий основана на системе зачет/незачет.

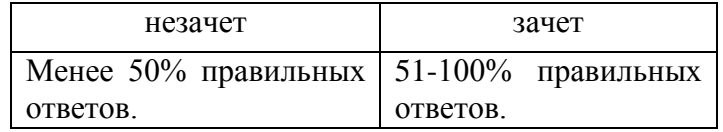

Результаты измерений индикатора считаются положительными при правильном выполнении не менее 50% заданий.

3.2 Темы и образцы заданий для лабораторных занятий приведены в Приложении № 2. В Приложении № 3 приведены задания для защиты лабораторных работ.

Результаты измерений индикатора считаются положительными при положительной оценке за выполнение задания.

## **4. ОЦЕНОЧНЫЕ СРЕДСТВА ДЛЯ ПРОМЕЖУТОЧНОЙ АТТЕСТАЦИИ ПО ДИСЦИПЛИНЕ**

4.1 Промежуточная аттестация по дисциплине проводится в форме зачета (6 семестр).

Промежуточная аттестация проходит по результатам прохождения всех видов текущего контроля успеваемости.

Компетенции в той части, в которой они должны быть сформированы в рамках изучения дисциплины, могут считаться сформированными в случае, если студент получил зачет.

## **5. СВЕДЕНИЯ О ФОНДЕ ОЦЕНОЧНЫХ СРЕДСТВ И ЕГО СОГЛАСОВАНИИ**

Фонд оценочных средств для аттестации по дисциплине «Web-технологии» представляет собой компонент основной профессиональной образовательной программы специалитета по специальности 10.05.03 Информационная безопасность автоматизированных систем (специализация «Безопасность открытых информационных систем»).

Фонд оценочных средств рассмотрен и одобрен на заседании кафедры информационной безопасности 20.04.2022 г. (протокол № 7).

Заведующий кафедрой Н.Я. Великите

Приложение № 1

## **ТЕСТОВЫЕ ЗАДАНИЯ ПО ДИСЦИПЛИНЕ**

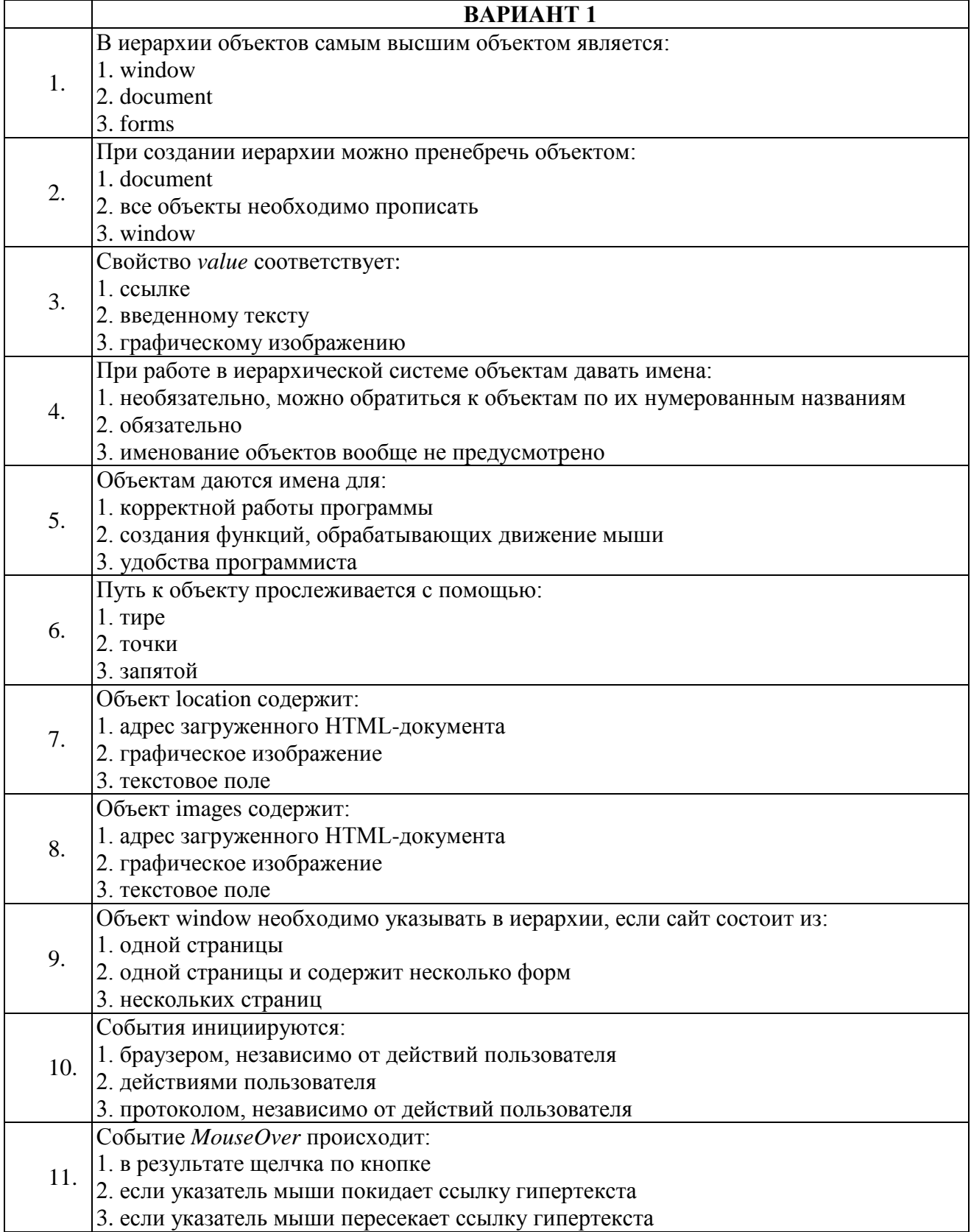

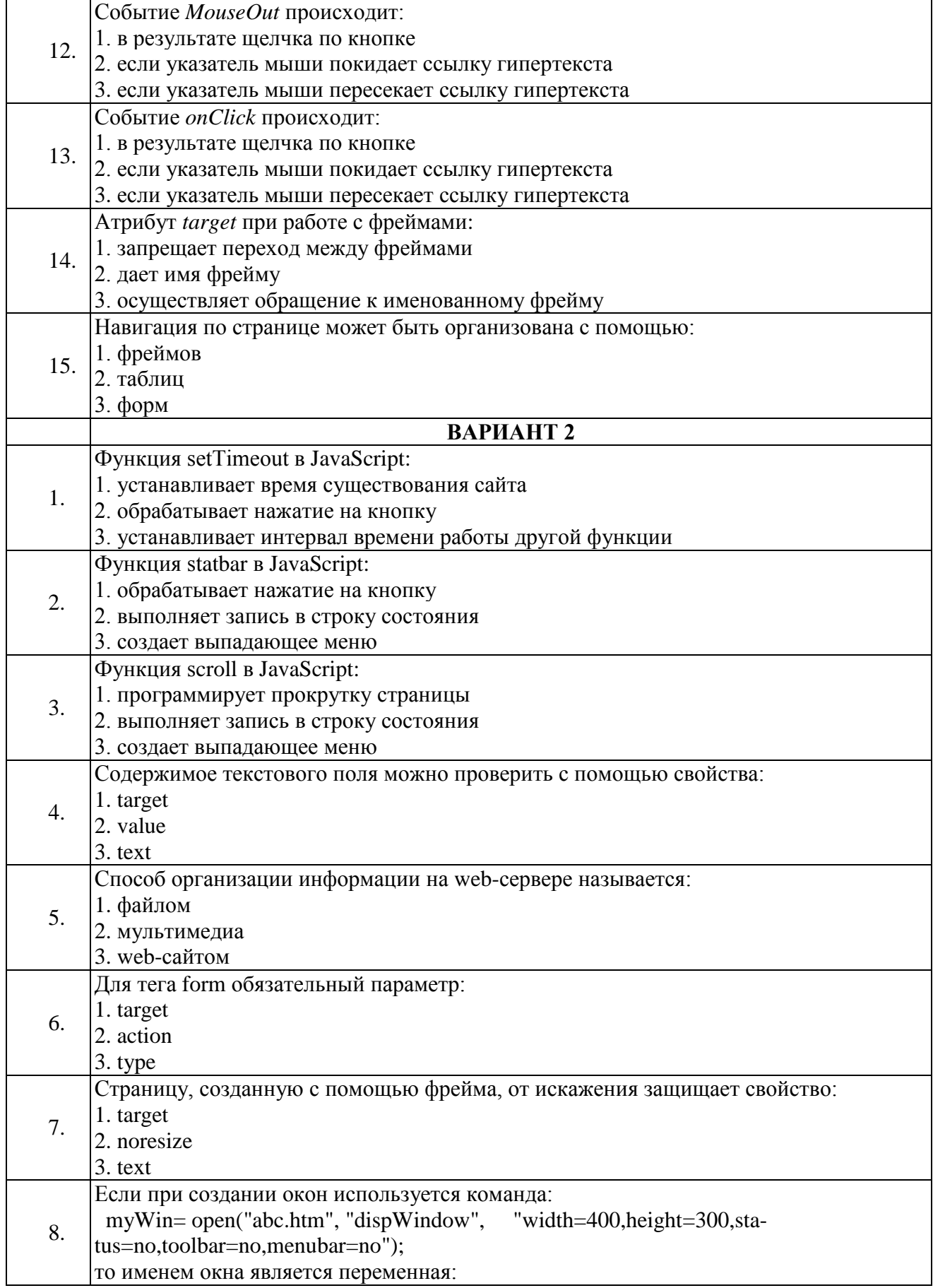

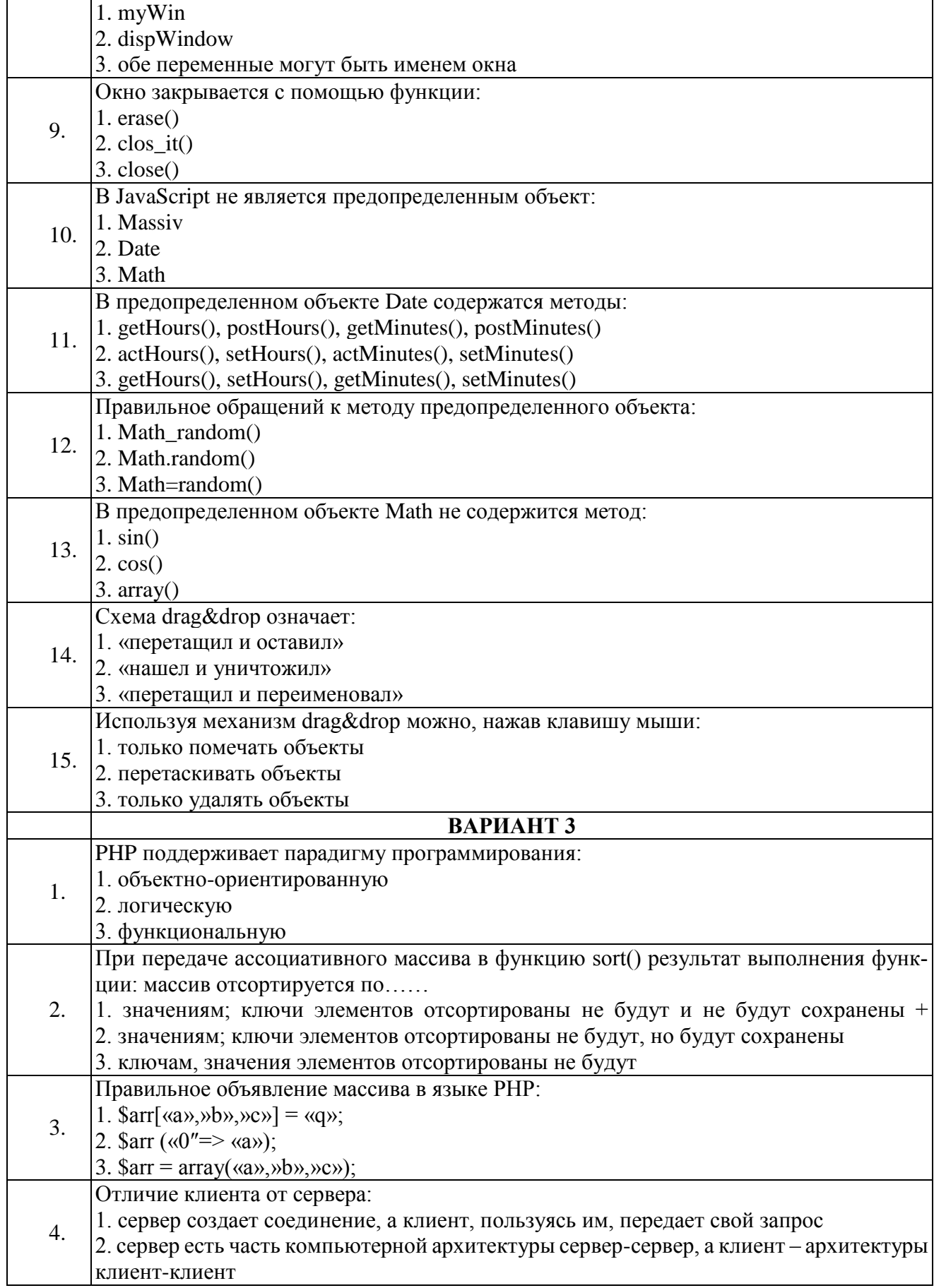

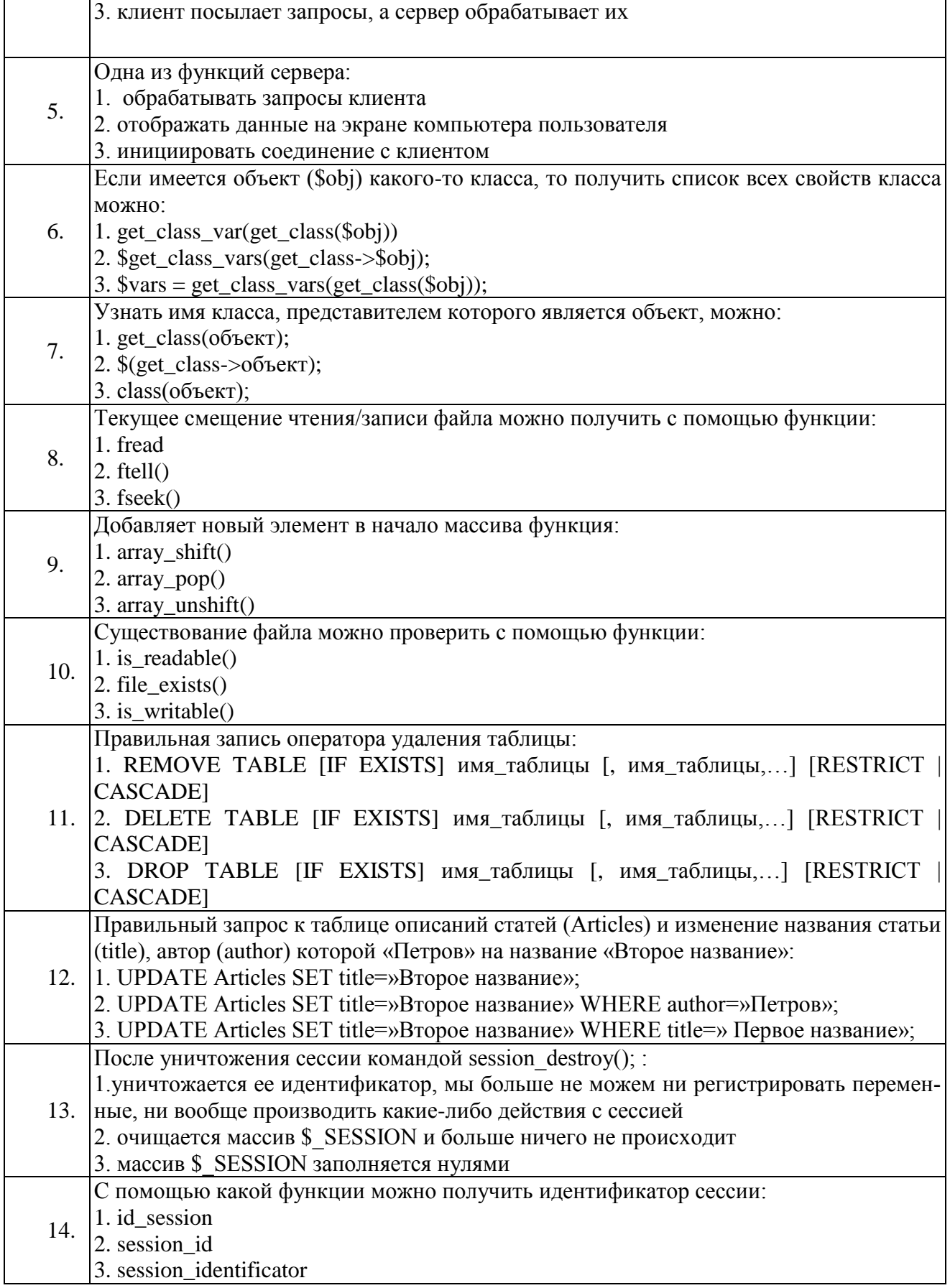

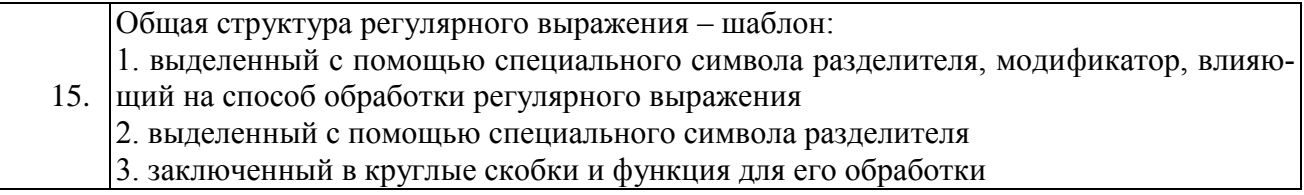

Приложение № 2

## **ТЕМЫ И ОБРАЗЦЫ ЗАДАНИЙ ДЛЯ ЛАБОРАТОРНЫХ ЗАНЯТИЙ**

#### **Тема 1. Иерархия объектов, события, функции.**

#### **Пример 1.1**

Написать сценарий, определяющий площадь прямоугольного треугольника по заданным катетам. Сценарий разместим в разделе *<body>* HTML-документа.

#### **Пример 1.2**

Для трех заданных значений *а, b, с* написать сценарий, определяющий максимальное значение.

#### **Тема 2. Формы**

#### **Пример 2.1**

Ввести в текстовое поле формы номер телефона, дополнить скрипт процедурой проверки цифр и некоторых символов (спецсимволов, букв).

#### **Пример 2.2**

Создать программу ввода информации в текстовые поля формы и отправки этой информации на сервер. Предусмотреть проверку ввода символа  $(a)$ .

#### **Тема 3. Предопределенные объекты**

#### **Пример 3.1**

С помощью метода *Date()* создать программу работающих часов.

#### **Пример 3.2**

С помощью метода *Array()* создать одномерный массив и найти в нем максимальный и минимальный элементы.

#### **Тема 4. Окна и динамически создаваемые документы**

#### **Пример 4.1**

Создать динамически открывающееся окно и записать в него html-страницу. Предусмотреть закрытие окна.

#### **Пример 4.2**

Открыть объект document для последующей печати, сгенерировать новый документ, закрыть документ (но не окно!)

#### **Тема 5. Drag & Drop**

#### **Пример 5.1**

Создать объект *window,* используя метод *captureEvent(),* перехватить сигнал о событии *Click*.

#### **Пример 5.2**

Используя метод *MouseMove,* отобразить текущие координаты курсора мыши в окне состояния.

Приложение №3.

## **ЗАДАЧИ ДЛЯ ЗАЩИТЫ ЛАБОРАТОРНЫХ РАБОТ**

- 1. Стандартный объект *Math* имеет метод *max,* который определяет наибольшее значение двух аргументов. С помощью метода *max* определить максимальное из трех введенных в текстовое поле чисел.
- 2. Написать сценарий, определяющий площадь квадрата по заданной стороне.
- 3. Написать сценарий, который меняет местами значения двух введенных переменных (использовать событие *Blur*).
- 4. Вводится последовательность из пяти чисел. Напишите сценарий, в котором определяется число максимальных элементов.
- 5. Напиcать сценарий, который реализует обмен рисунков в документе.
- 6. Написать сценарий, реализующий вертикальное графическое меню. При наведении курсора мыши на пункт меню меняется цветовая палитра, соответствующая выделенному пункту меню.
- 7. Написать сценарий картинки с «эффектом приближения», т.е. увеличения размеров как реакция на попадание курсора мыши в поле рисунка (использовать свойства *width* и *height*).
- 8. Написать сценарий, который предоставляет возможность пользователю задавать значения параметров, определяющих, к какому полю окна (левому или правому) прижимается изображение, и, соответственно, с какой стороны текст его обтекает.
- 9. Написать сценарий обработки анкеты слушателя курсов. Пользователь может выбрать курс, его продолжительность, язык, на котором он готов работать с преподавателем, и форму отчетности.
- 10. Написать сценарий, который позволяет посчитать стоимость предполагаемой покупки. Задается список продуктов, цена за единицу товара и количество экземпляров.
- 11. Создайте документ, разбивающий окно просмотра с помощью фреймов на две прямоугольные области: верхнюю и нижнюю. В верхней области поместите оглавление в виде списка, при выборе пунктов которого соответствующий раздел должен появляться в нижней части окна.
- 12. Напишите программу, определяющую все делители заданного натурального числа.
- 13. Написать сценарий, с помощью которого определяются все даты в указанном году, приходящиеся на пятницу, *13* число.
- 14. Написать сценарий, который по заданной дате определяет номер недели в году.
- 15. Слова в заданном тексте разделяются пробелами. Напишите программу, которая определяет количество слов в тексте.
- 16. Создать простейший мультипликационный сюжет с использованием массива.
- 17. Задан одномерный массив вещественных чисел. Напишите сценарий, который определяет число положительных элементов массива.
- 18. Задан одномерный массив вещественных чисел. Напишите сценарий, позволяющий найти максимальный элемент в массиве.
- 19. Создать динамически открывающийся документ и загрузить в него изображение.
- 20. С помощью механизма Drag & Drop создать движущийся объект.